Change Pn205 under the Absolute Encoder tab in the Configuration Tool (CT).

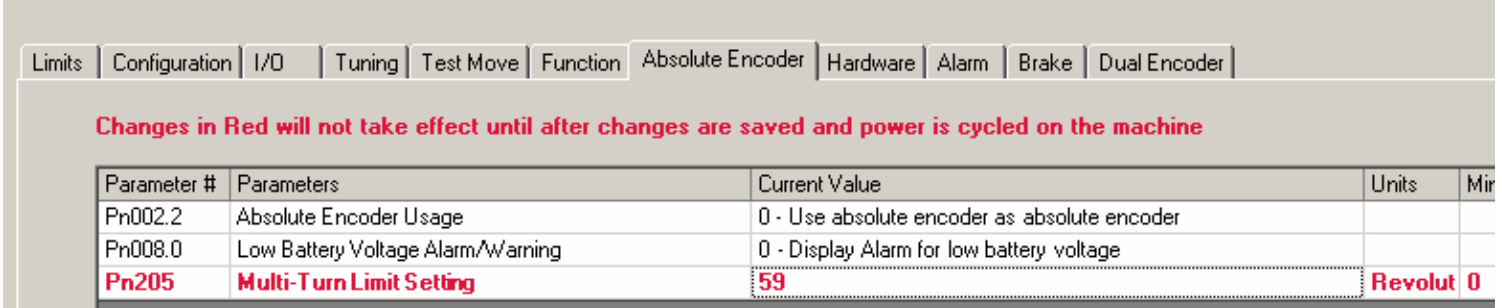

For example, if the application uses a 60:1 gear ratio, in the configuration tab of the CT the following parameters are used:

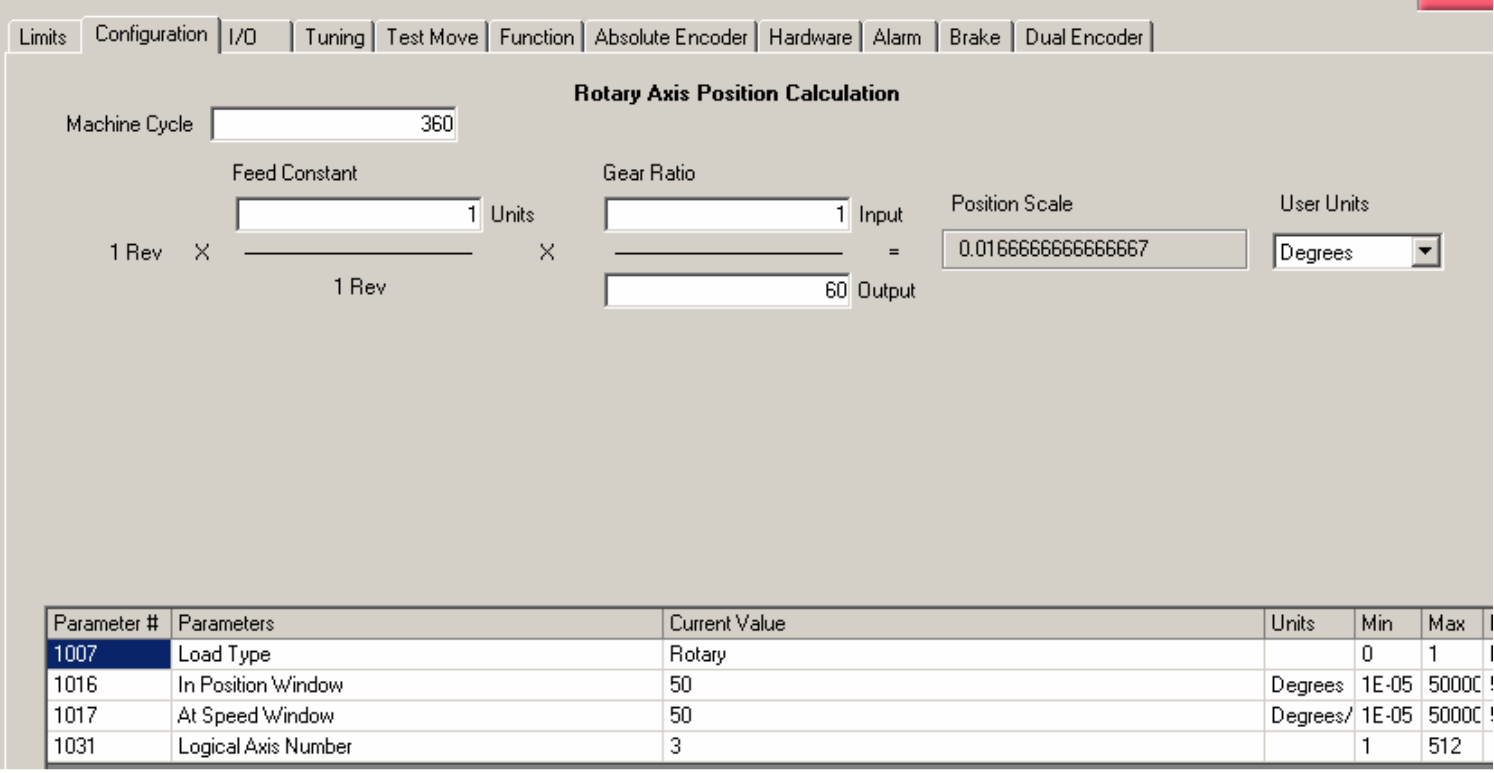

Pn205 will have to be entered as 59 (this is because it is numbered using a zero base system). On saving the configuration and cycling power on the controller, the drive displays ACC0 alarm. In order to clear the multiturn disagreement alarm between the servopack Pn and the encoder, use SigmaWin+.

Connect to the servopack. Under Setup>Set Absolute encoder(A) > Multi-turn Limit Setup (M)

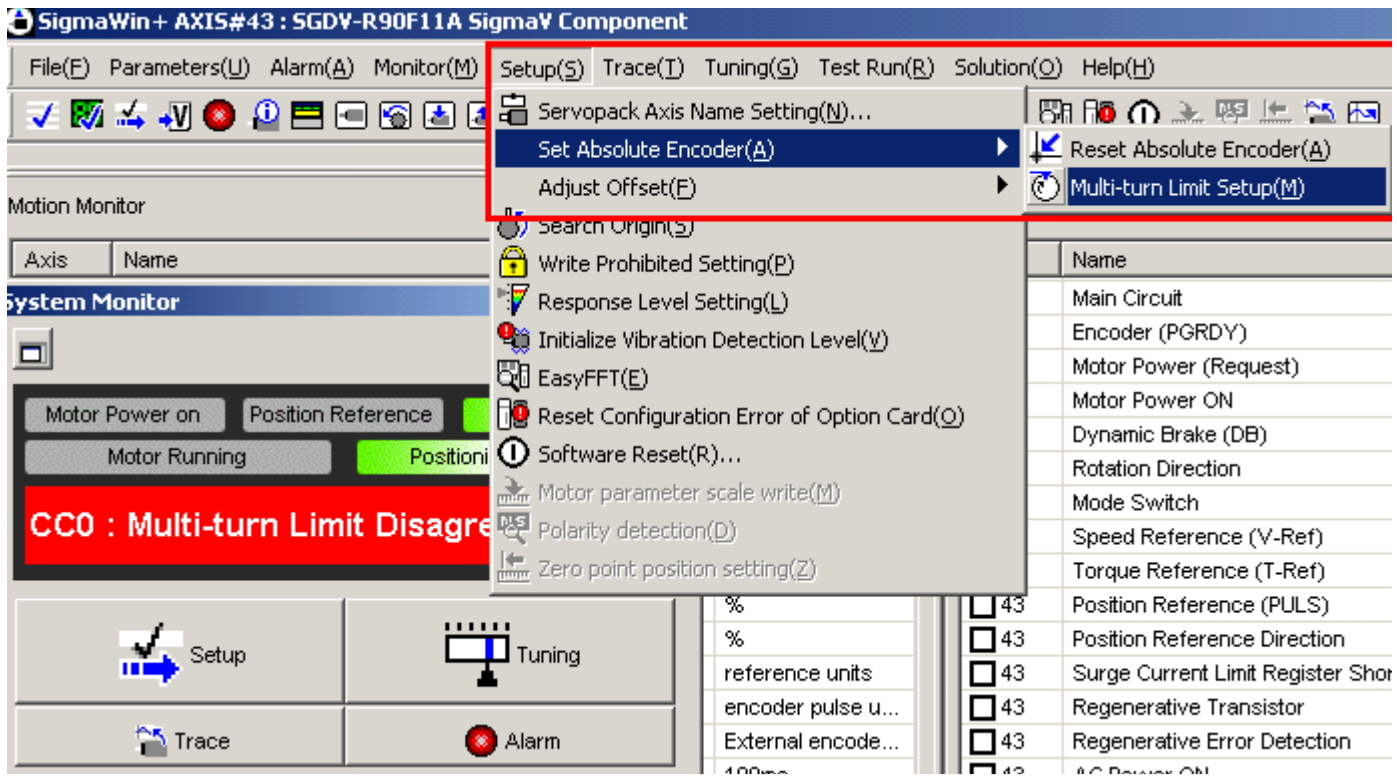

Click to write into the servomotor and cycle control power on the drive.

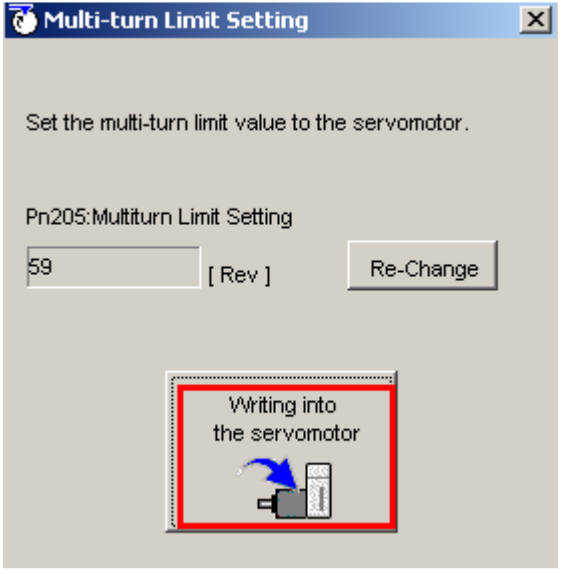